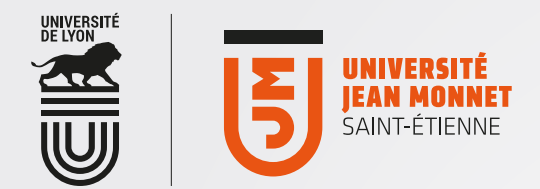

## Se connecter via l'interface d'accueil «Mail»d'Office365 [ OFFICE365 [

1 Ouvrez votre navigateur et entrez l'adresse suivante : mail.office365.com

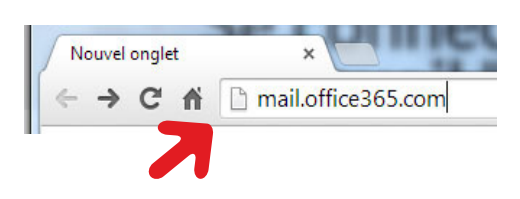

2 Saisissez votre adresse de messagerie UJM (prenom.nom@etu.univ-st-etienne.fr)

> En cliquant simplement dans la zone "mot de passe": vous serez automatiquement redirigé(e) vers le portail d'authentification de l'université Jean-Monnet.

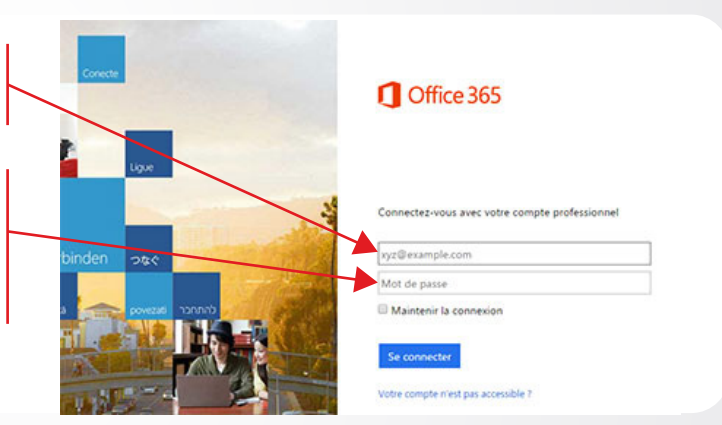

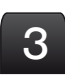

Saisissez votre login et mot de passe UJM (ceux pour accéder à votre ENT).

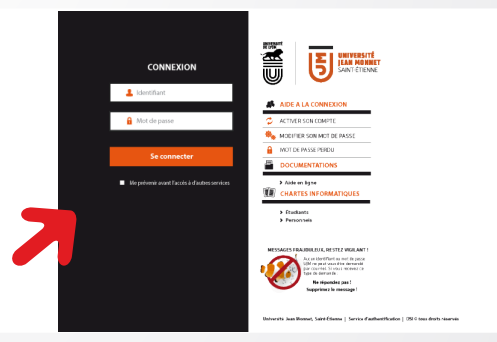

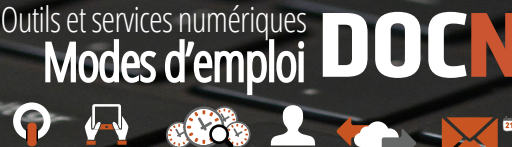